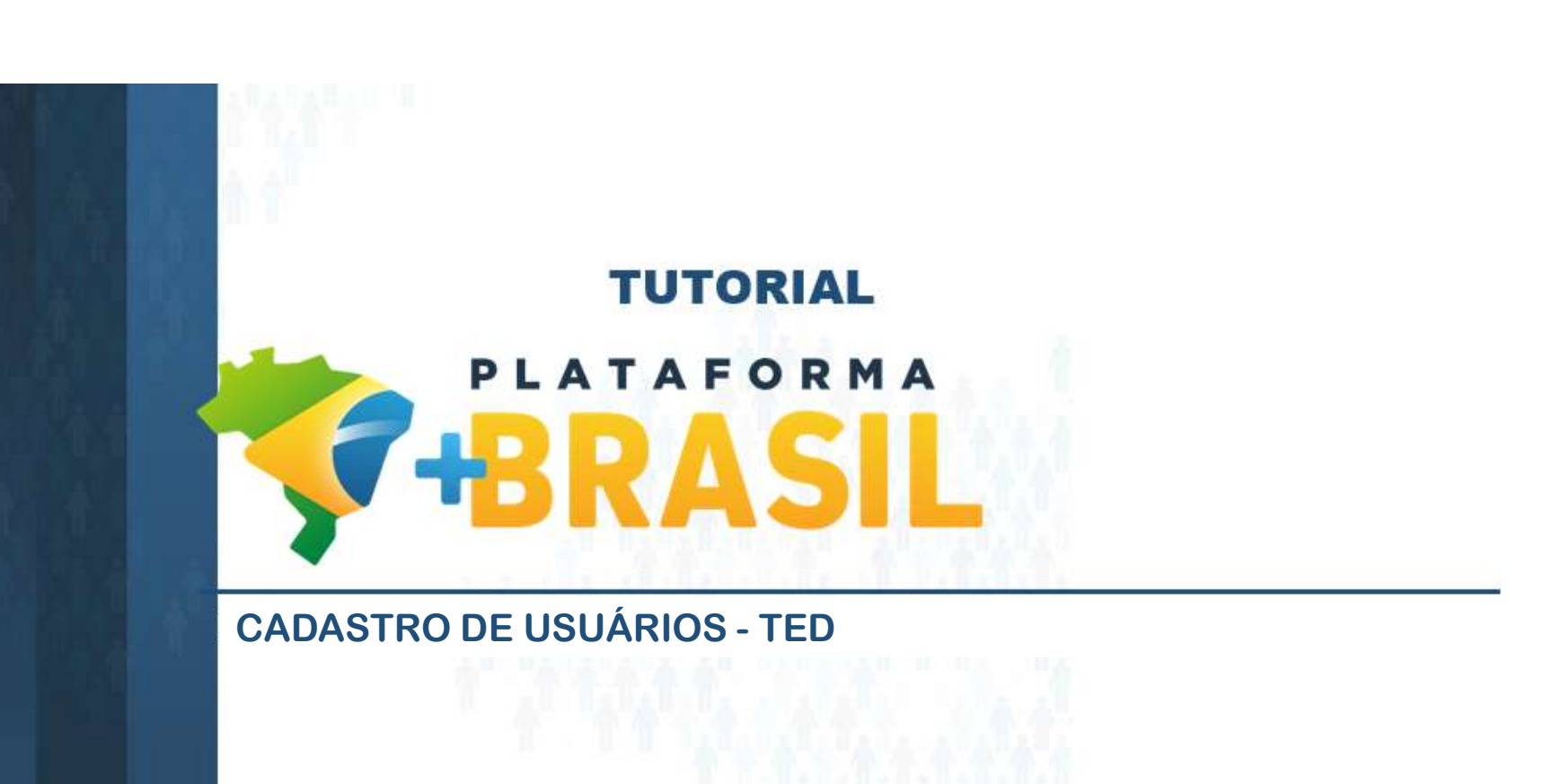

Departamento de Transferências da União Secretaria de Gestão Secretaria Especial de Desburocratização, Gestão e Governo Digital MINISTÉRIO DA ECONOMIA

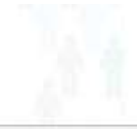

## Cadastros Plataforma +Brasil (P+B)

• Importante observar que a P+B possui 02 (dois) módulos relacionados ao cadastro de usuários.

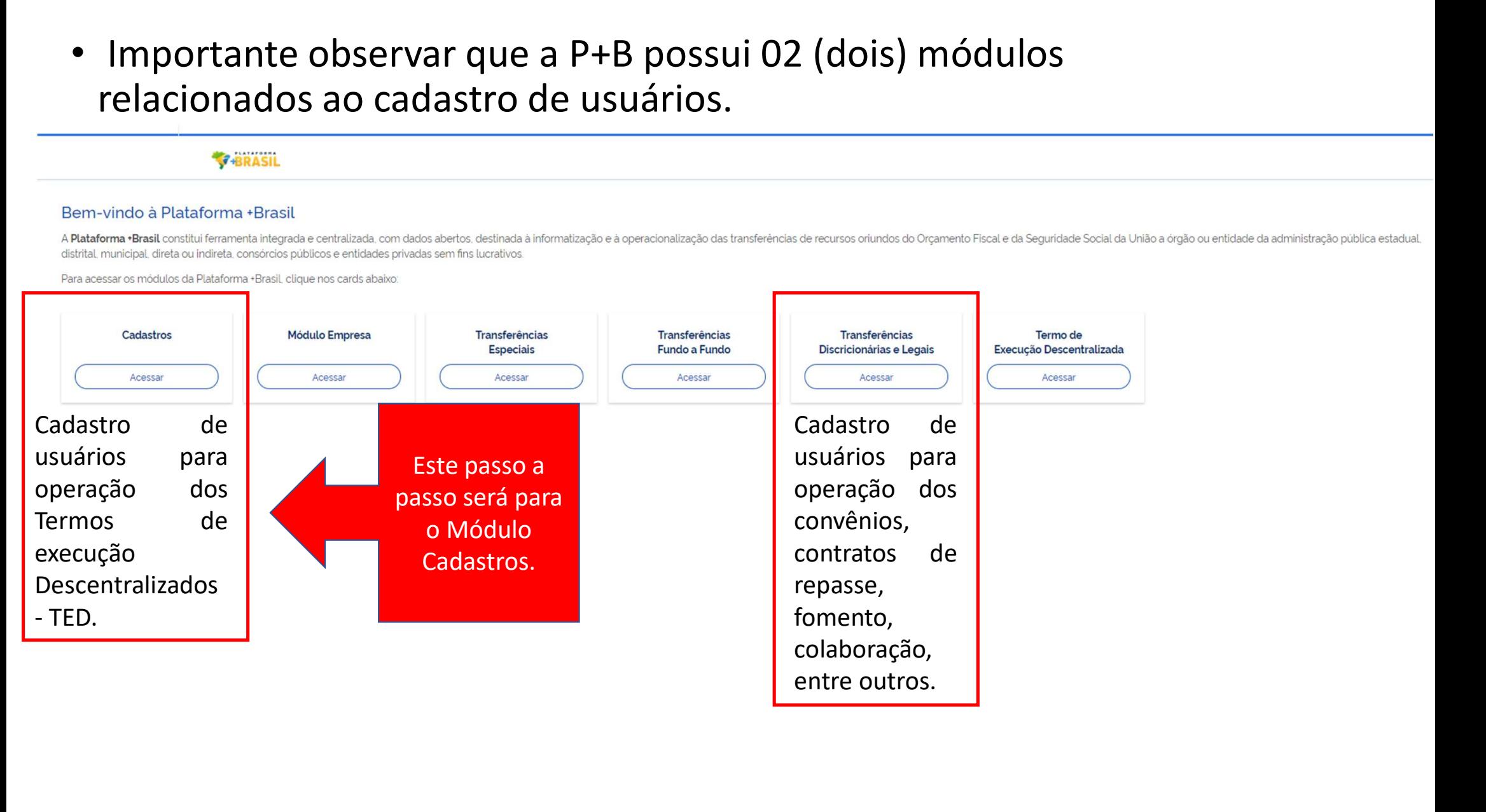

Passo a passo operacional.<br>
Consultar os usuários<br>
Cadastrar n asso a passo operacional.<br>
Consultar os usuários<br>
cadastrados na Plataforma<br>
+Brasil. asso a passo operacional.<br>
Consultar os usuários<br>
cadastrados na Plataforma<br>
+Brasil. +Brasil.

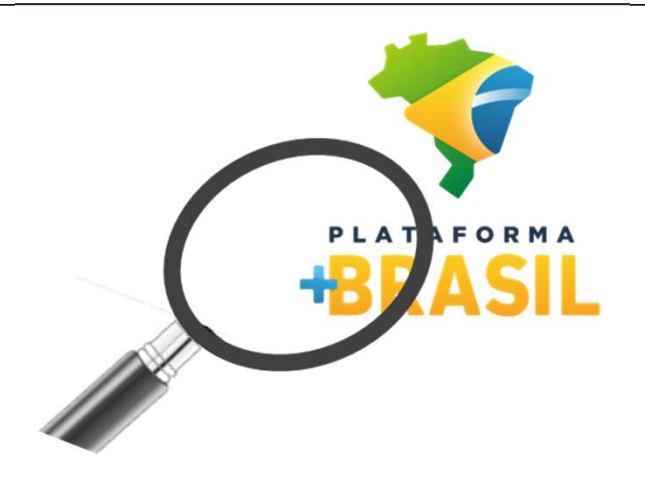

Para realizar CONSULTAS não é necessário ser cadastrado na Plataforma.

Cadastrar novos usuários Eadastrar novos usuários<br>na Plataforma +Brasil.

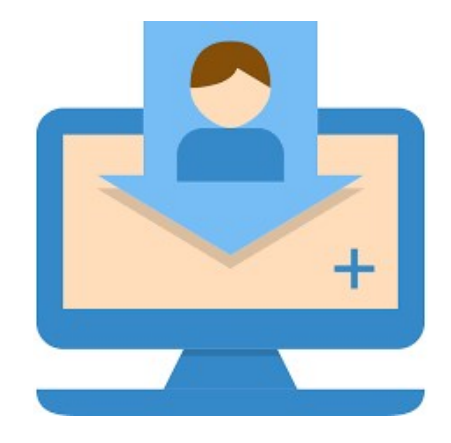

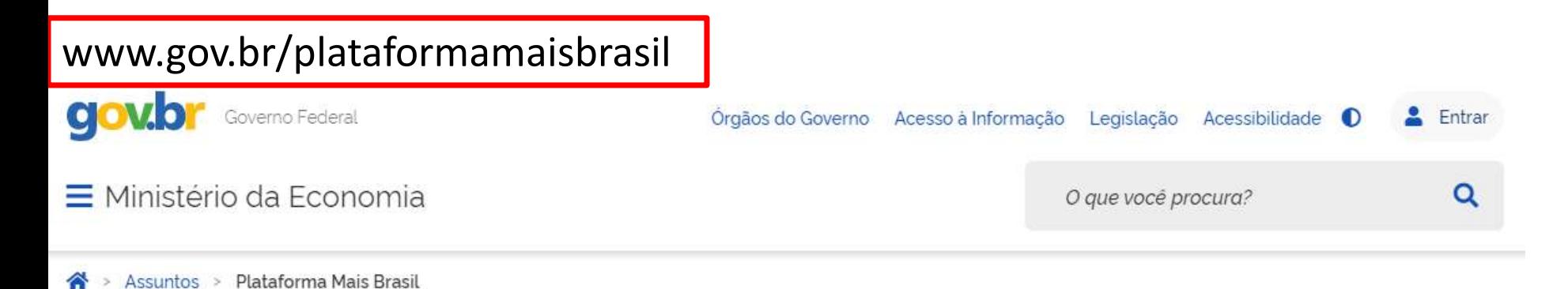

Seja bem-vindo ao novo Portal da Plataforma +Brasil

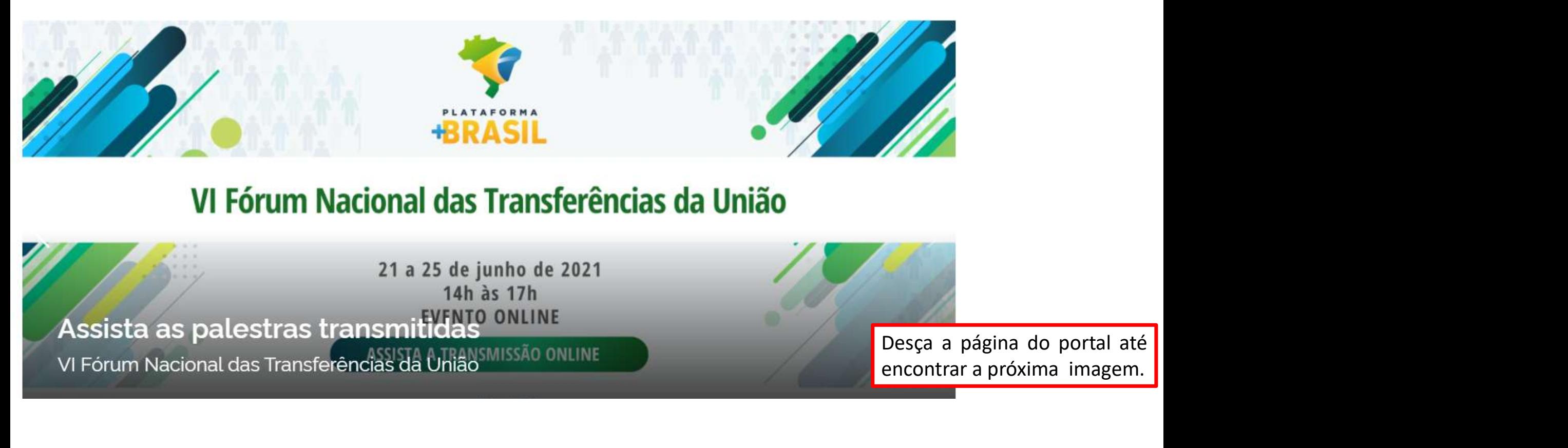

## VI Fórum Nacional das Transferências da União

21 a 25 de junho de 2021 14h às 17h **NTO ONLINE** Assista as palestras transmitic MISSÃO ONLINE VI Fórum Nacional das Transferências da

encontrar a página do portal até<br>encontrar a próxima imagem.

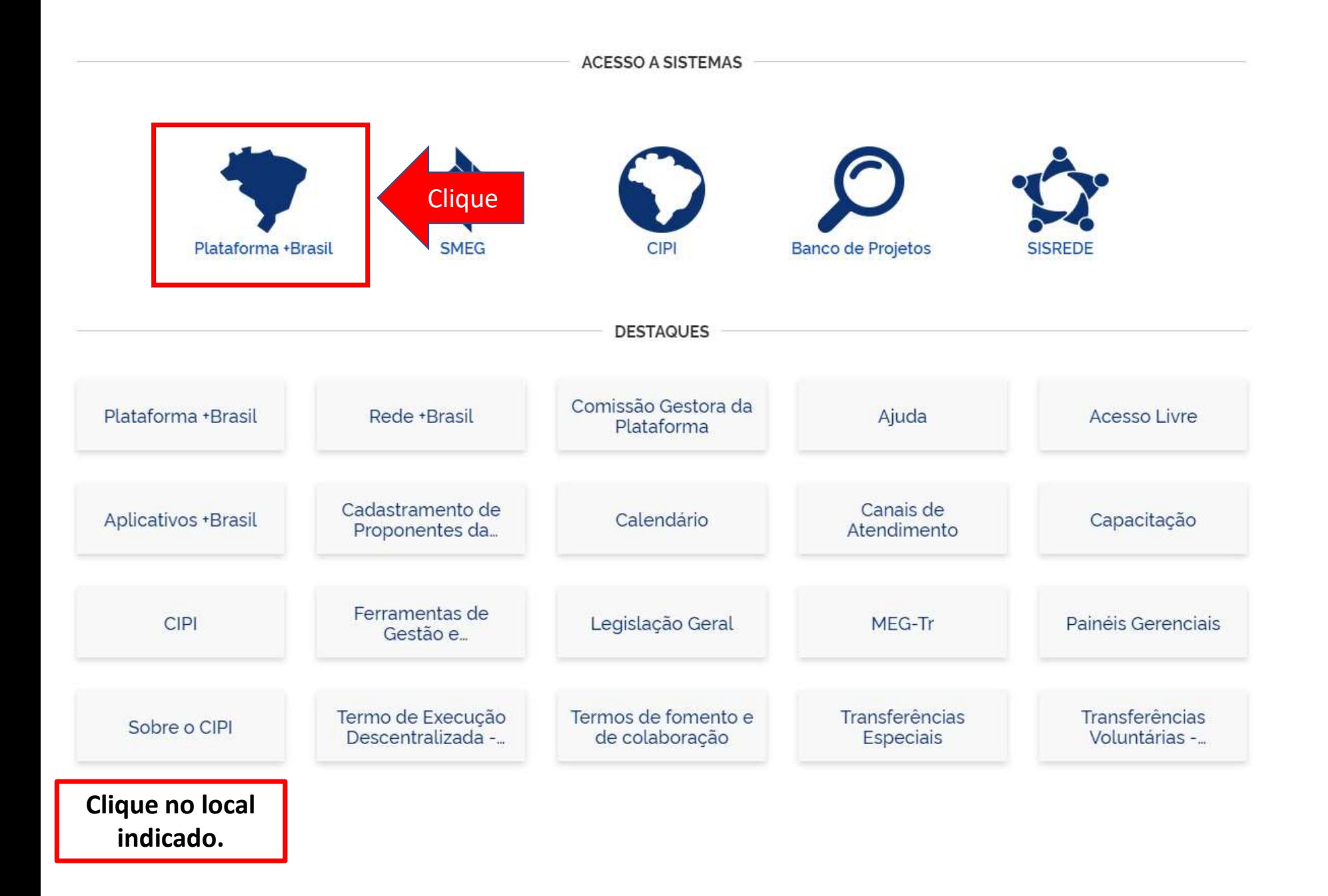

# Cadastros Plataforma +Brasil (P+B)

• Para iniciar a consulta clique no local indicado.

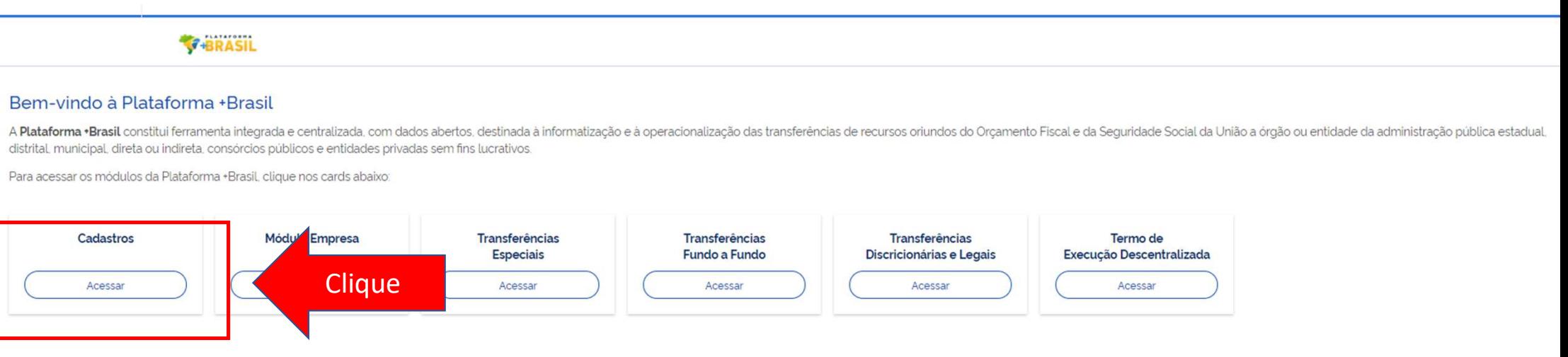

Para realizar CONSULTAS não é necessário ser cadastrado na Plataforma.

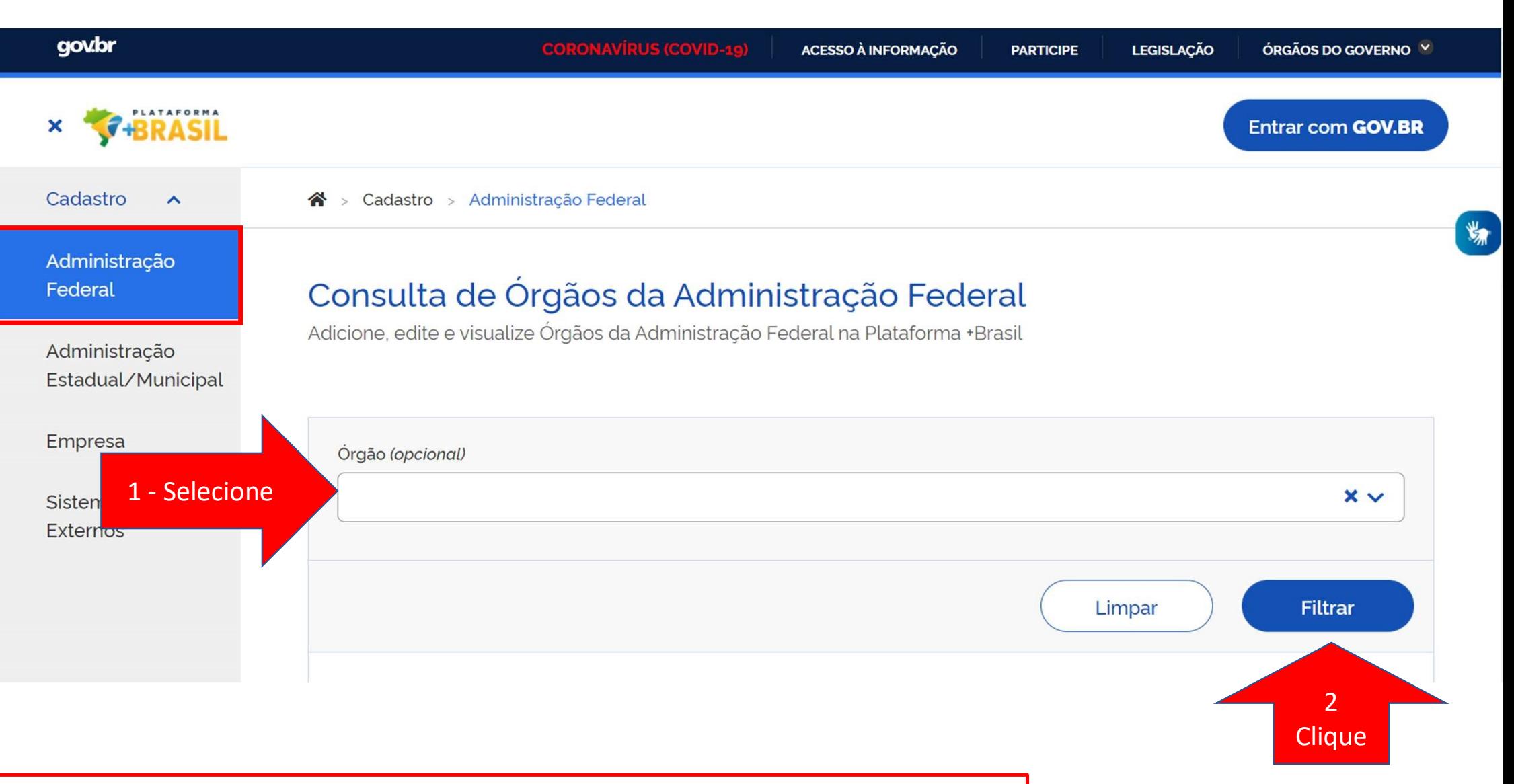

Siga a sequência informada para pesquisar os órgão e usuários dos órgãos de interesse.

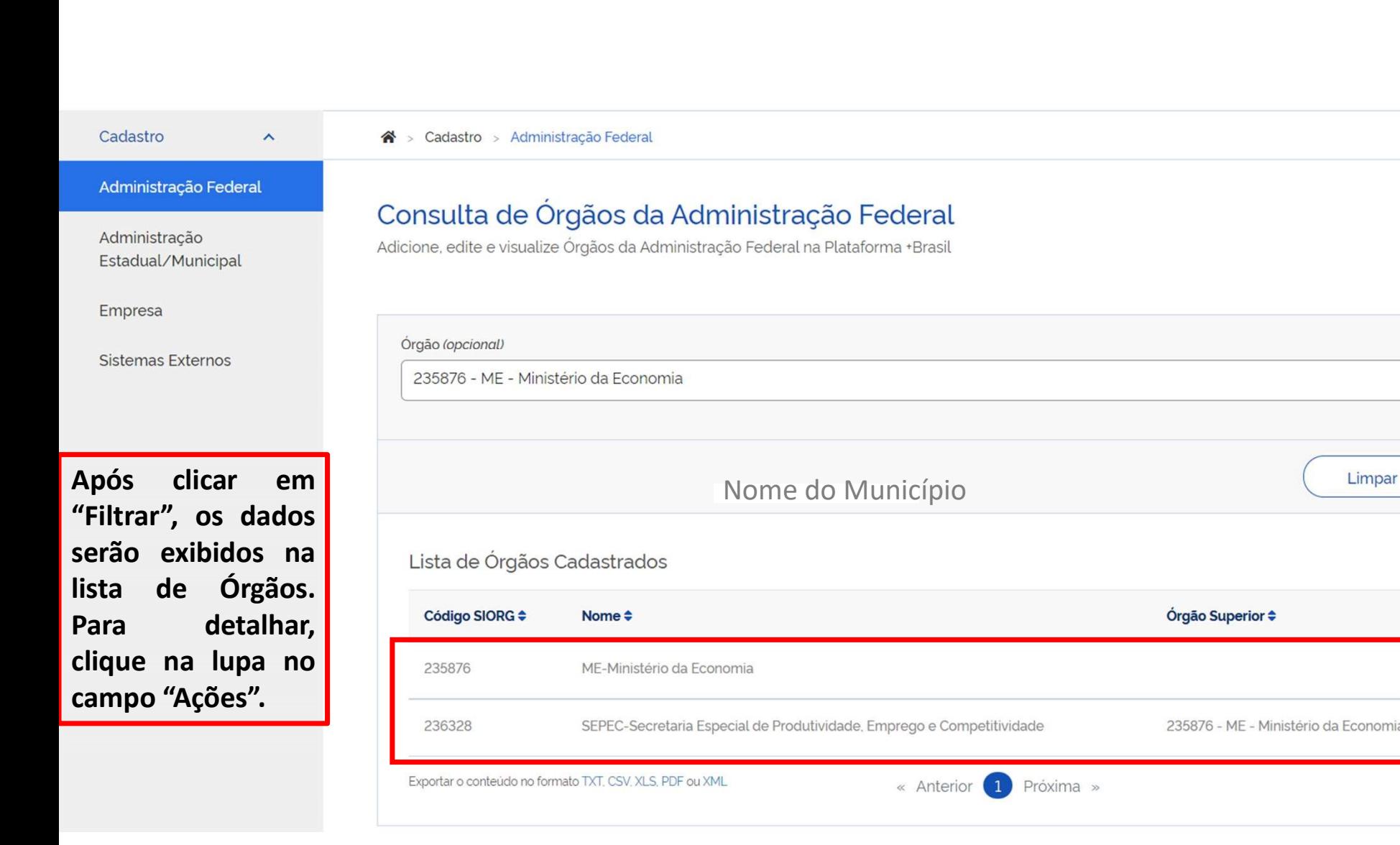

 $U_F$   $\begin{bmatrix}$   $C$   $\end{bmatrix}$   $C$   $\begin{bmatrix} 1 & 1 \\ 1 & 1 \end{bmatrix}$ 

 $\bullet$ 

 $\times$   $\times$ 

Filtrar

Ações

 $\mathbf Q$ 

235876 - ME - Ministério da Economia

 $\frac{\psi_n}{\sqrt{n}}$ 

Clique

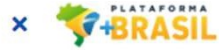

Entrar com GOV.BR

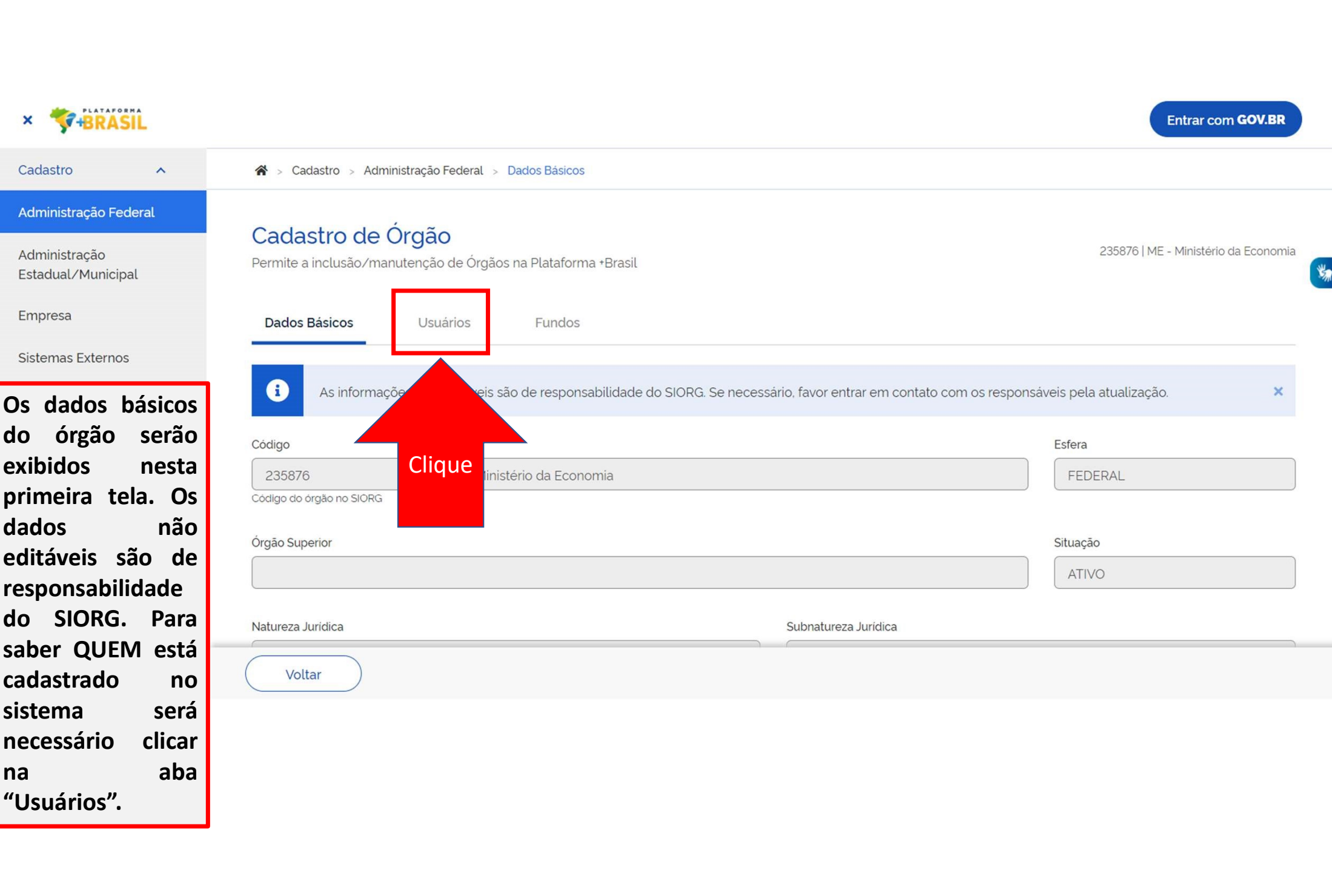

## 235876 | ME - Ministério da Economia<br>Caso a lista de usuário seja extensa a consulta<br>poderá ser realizada informando o CPF ou<br>nome do usuário. 235876 | ME - Ministerio da Economia<br>Caso a lista de usuário seja extensa a consulta<br>poderá ser realizada informando o CPF ou<br>nome do usuário. Cadastro<br>
Cadastro Administração Federal - Usuários<br>
Administração Estadual/Municipal<br>
Estadual/Municipal<br>
Engresa Dados Básicos<br>
Sistema estarão no CPF socional<br>
Cadastrados no CPF socional<br>
O nome estarão no CPF socional <sup>235876</sup>IME-Ministério da Eccesso a lista de usuário seja extensa a consulta<br>poderá ser realizada informando o CPF ou<br>nome do usuário. Cadastro<br>
Cadastro Administração Federal - Vauários<br>
Administração Federal<br>
Estatual/Municipal<br>
Estatual/Municipal<br>
Estatual/Municipal<br>
Esternas Externos<br>
O nome dos<br>
Cadastrados no CFF (solutation)<br>
Contract Conduction Co Cadastro Administração Federal Ministração Federal Ministração Federal Administração Federal Cadastro de Órgão<br>
Sistemas Externos<br>
Sistema Externos<br>
Sistema Externos<br> **O nome dos**<br>
Sistema estarão na C<sup>ope</sup>riopeinal<br>
Siste Cadastro **Aministração Federal**<br>
Administração Federal<br>
Administração Estadual/Municipal<br>
Estadual/Municipal<br>
Estadual/Municipal<br>
Estadual/Municipal<br>
Esternas Externos<br> **O**<br> **Cadastrados**<br> **Cadastrados**<br> **Cadastrados**<br> **Ca** Cadastro<br>
Cadastro Administração Federal<br>
Administração Federal<br>
Estatual/Municipal<br>
Estatual/Municipal<br>
Engresa<br>
Sistemas Externos<br>
O nome dos<br>
Sistema estatão no<br>
CFF (gocional)<br>
CFF (gocional)<br>
CFF (gocional)<br>
Nome apac Cadastro Aministração Federal Municipal<br>
Administração Federal Cadastro de Órgão<br>
Estatual Municipal<br>
Engresa<br>
Sistema Externos<br> **O** nome dos<br>
Sistema estarão no<br> **Cadastrados** no<br> **CE Sistema estarão no CE Sistema Cadastr** Cadastro Aministração<br>
Administração<br>
Administração<br>
Estadual/Municipal<br>
Empresa<br>
Sistemas Externos<br>
Sistemas Externos<br>
O nome dos<br>
Sistemas Externos<br>
O nome dos<br>
Sistema estarão no<br>
Correctedore do Nome (Presquisar<br>
Conse Administração Federal<br>
Estadual/Municipal<br>
Estadual/Municipal<br>
Engresa<br>
Sistemas Externas<br> **O** nome dos<br> **Cadastrados**<br> **Cadastrados**<br> **Cadastrados**<br> **Cadastrados**<br> **Cadastrados**<br> **Cadastrados**<br> **Cadastrados**<br> **Cadastrados** Administração Cadastro de Orgao<br>
Estadual/Municipal<br>
Ennite a inclusão/manutenção de Órgãos na Plataforma •Brasil<br>
Sistema estarmos<br>
Sistema estarão no<br>
Cadastrados no C<sup>org</sup>eolonal<br> **Cadastrados no Corgao de Corgao de Cor** Cargo/Função  $\div$ Ações **usuários. En Elizabeta de La Cadastrador** de função Cargo ou função Usuário 2

# Dúvidas??

Lista de Usuários Cadastrados

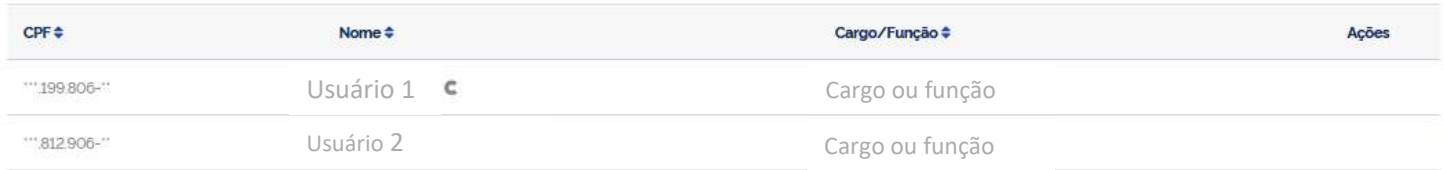

### Meu nome não aparece na lista, o que fazer?

R: Procure o usuário com a Letra C ao lado do nome, ele poderá cadastrá-lo seguindo o passo a passo seguinte.

Meu órgão não aparece na consulta.

Os usuários com a marcação de cadastrador não estão mais em meu órgão. Ninguém tem a letra $\mid$   $\mathbb C$   $\mid$ ao lado do nome.

O que fazer?

R: Entre em contato com a central de atendimento, pelo portal https://portaldeservicos.economia.gov.br ou pelo 0800 978 9008.

## Passo a passo de como cadastrar ou excluir usuários na Plataforma +Brasil.

Para seguir os passos seguintes é necessário ter o perfil de CADASTRADOR e estar logado no sistema.

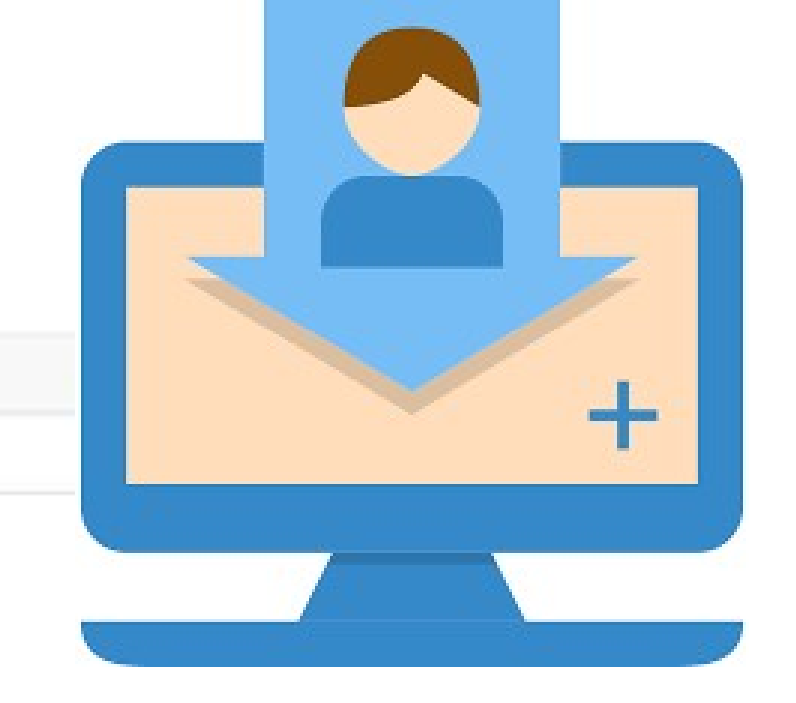

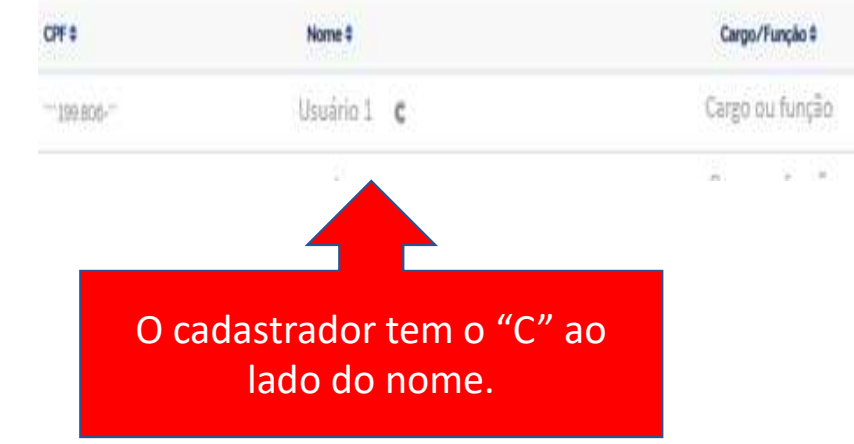

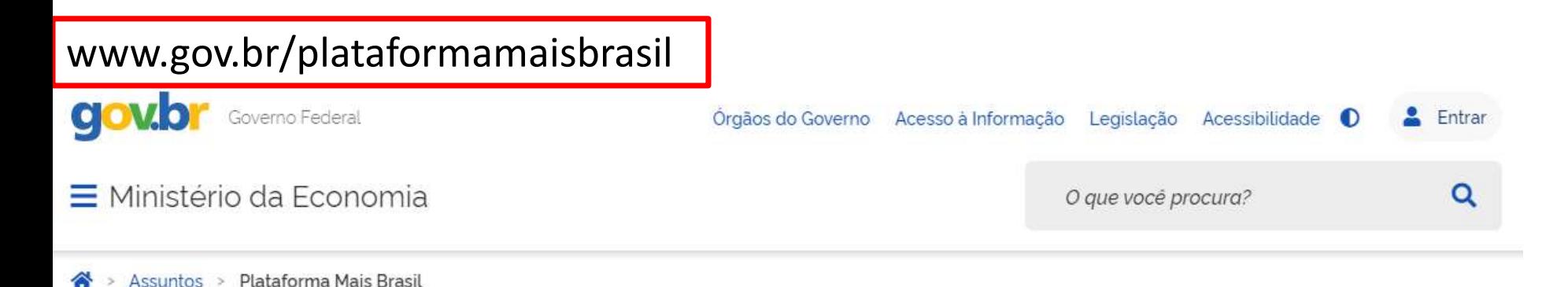

### Seja bem-vindo ao novo Portal da Plataforma +Brasil

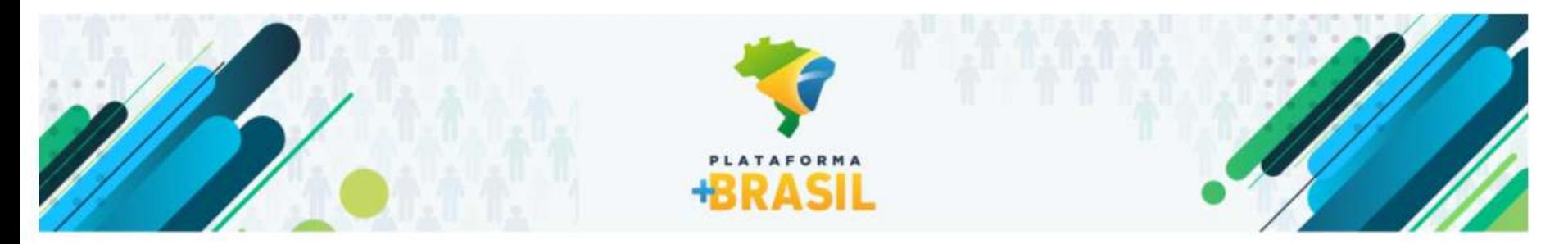

## VI Fórum Nacional das Transferências da União

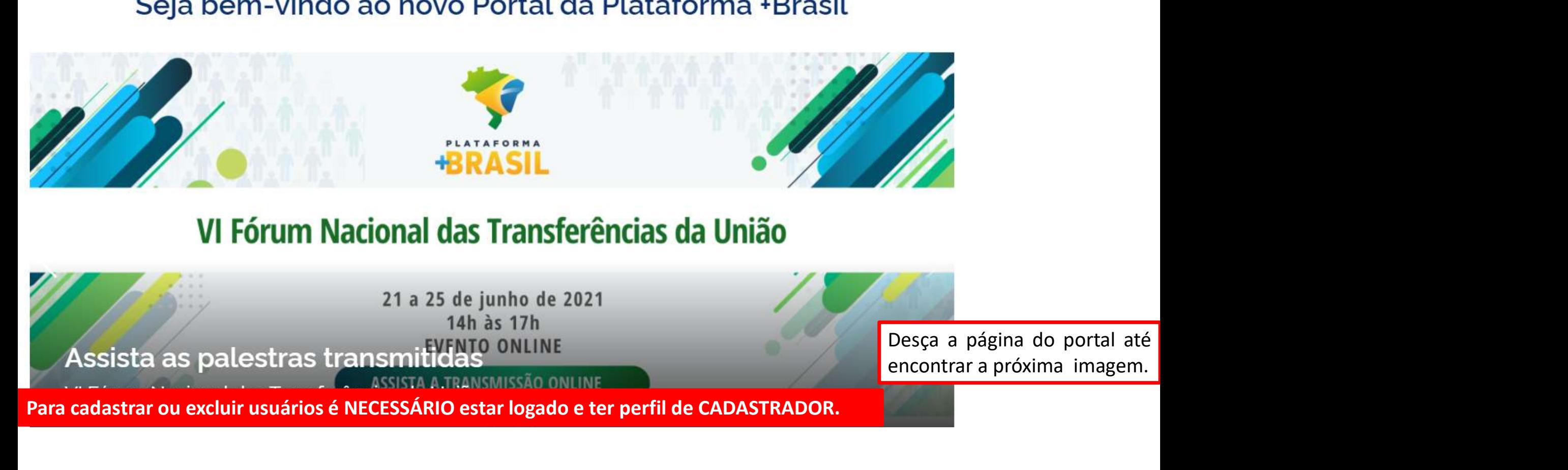

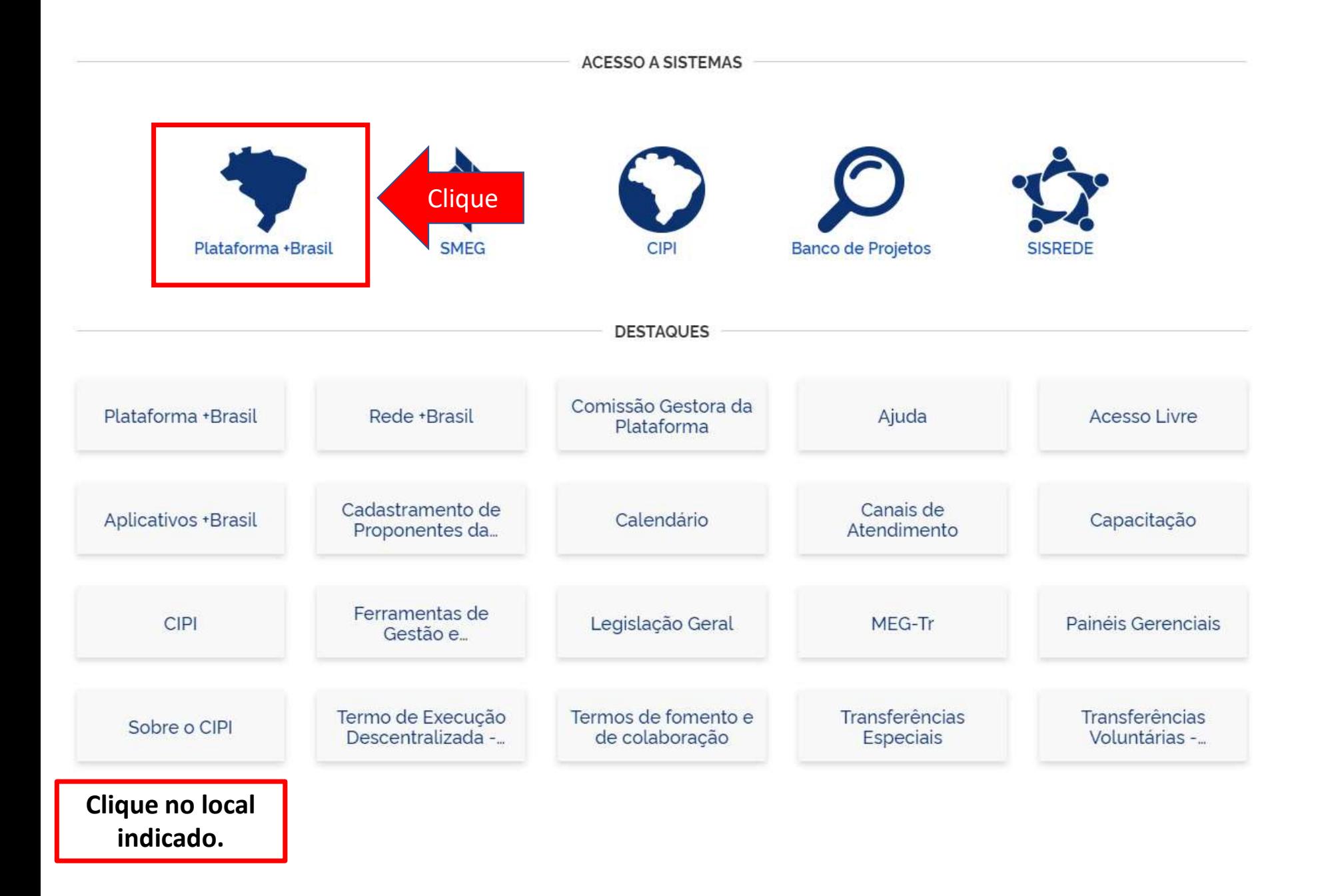

# Cadastros Plataforma +Brasil (P+B)

• Para iniciar a consulta clique no local indicado.

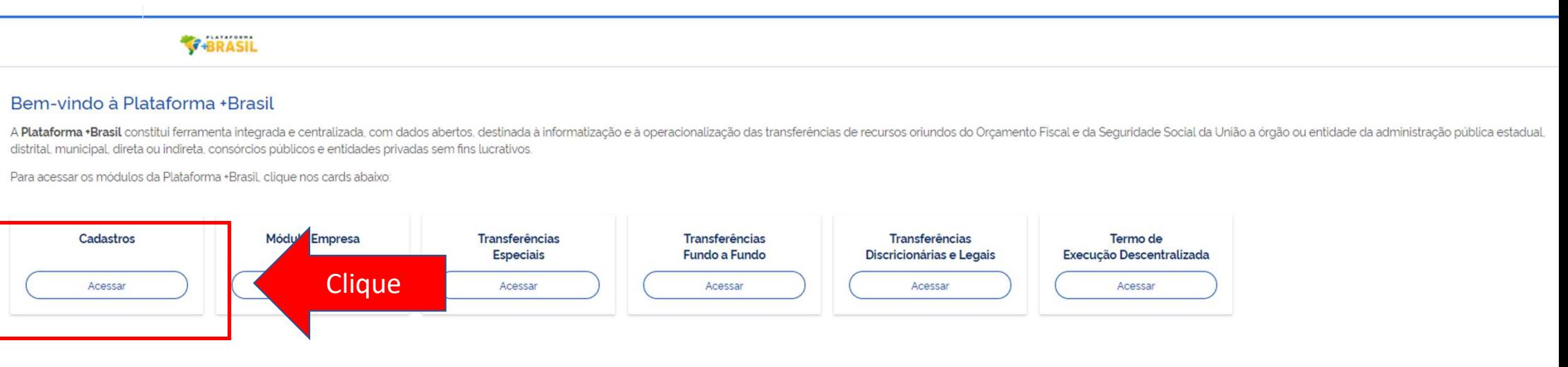

Para cadastrar ou excluir usuários é NECESSÁRIO estar logado e ter perfil de CADASTRADOR.

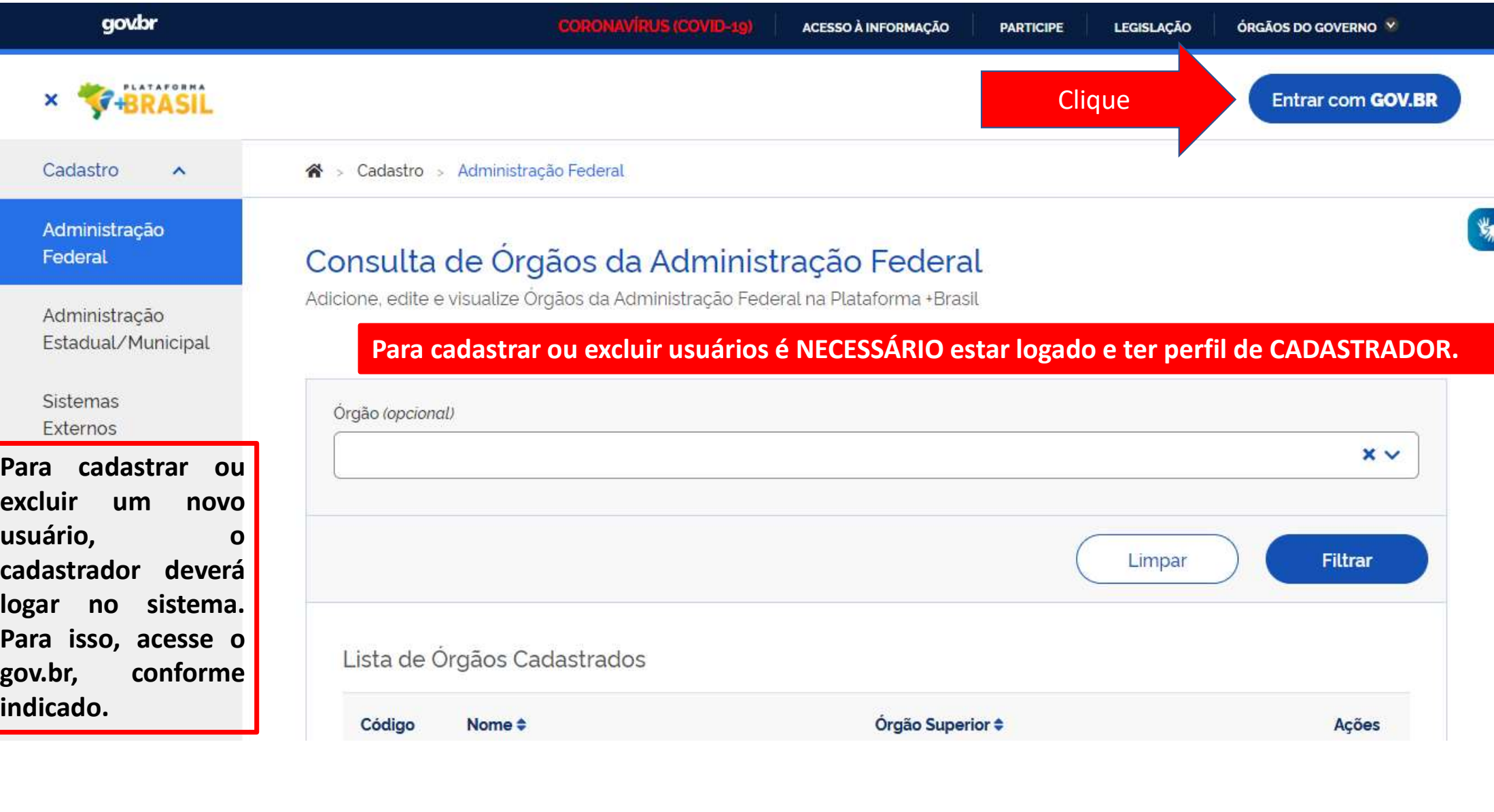

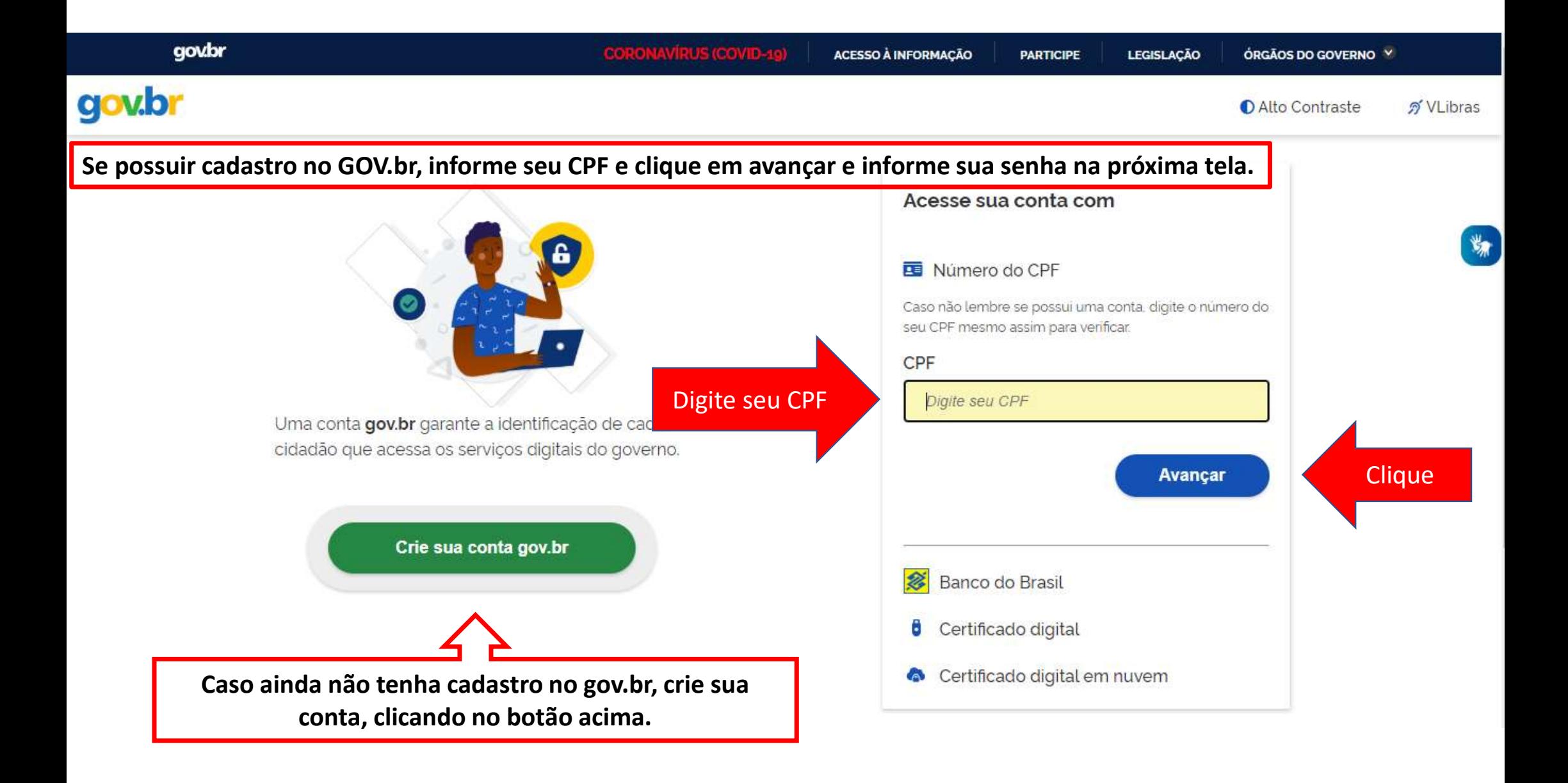

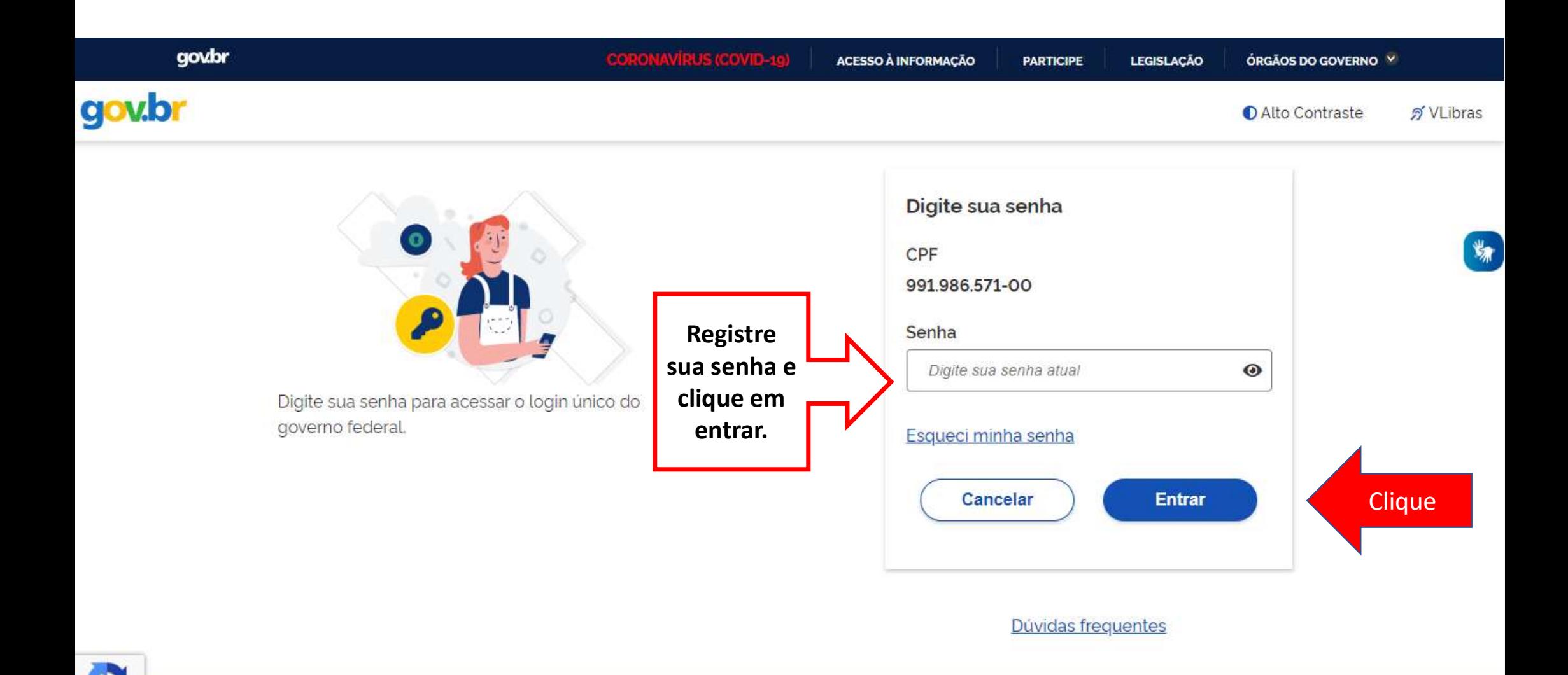

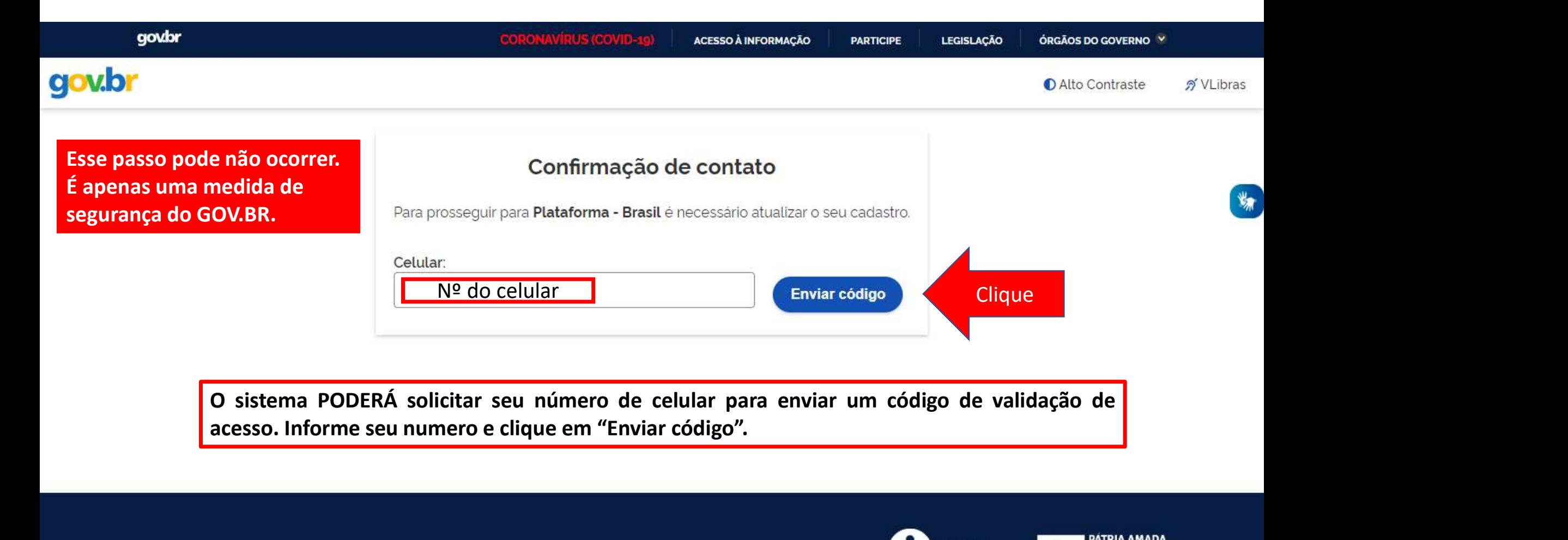

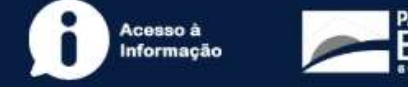

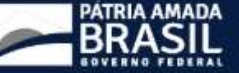

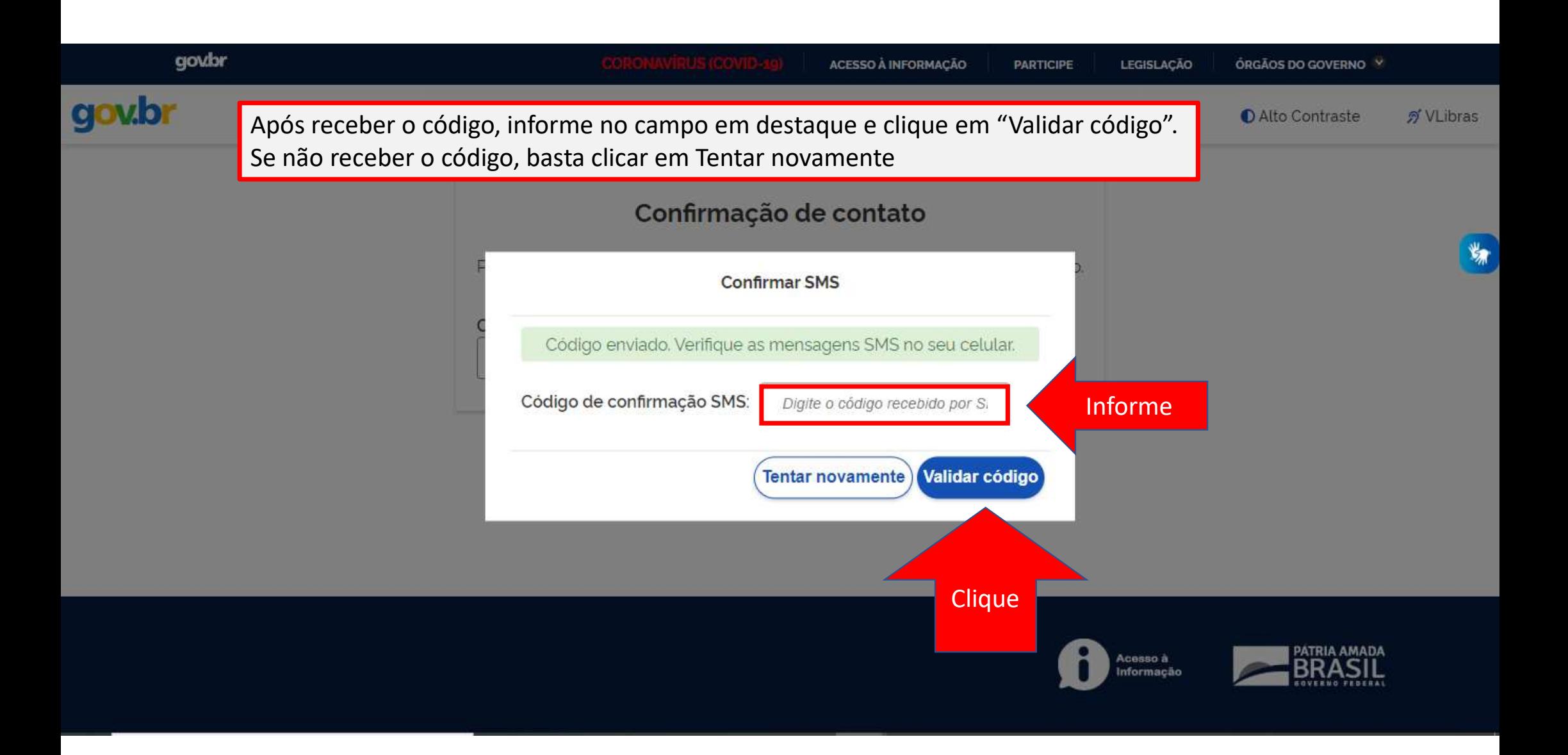

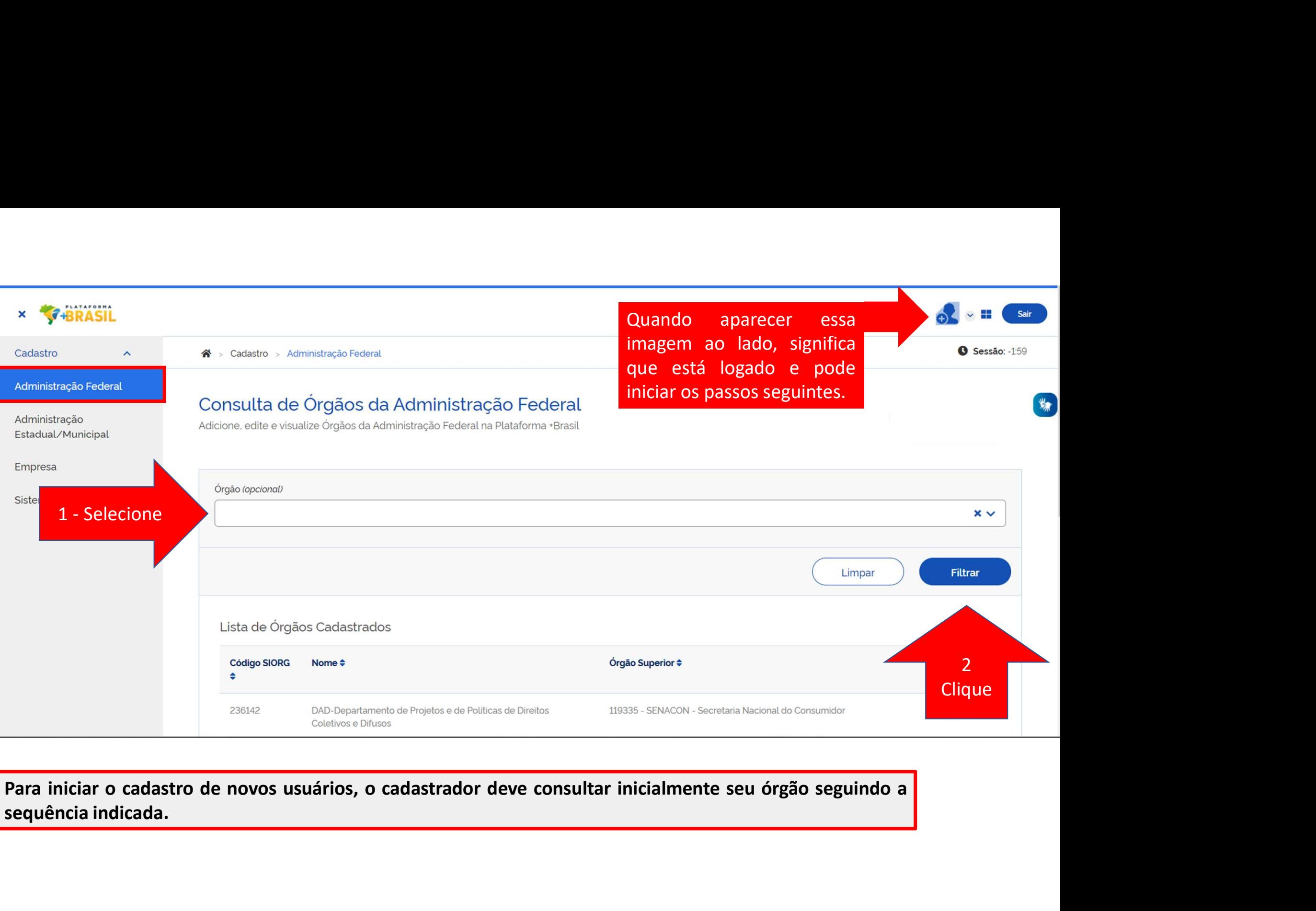

**Service** 

 $\overline{\phantom{a}}$ 

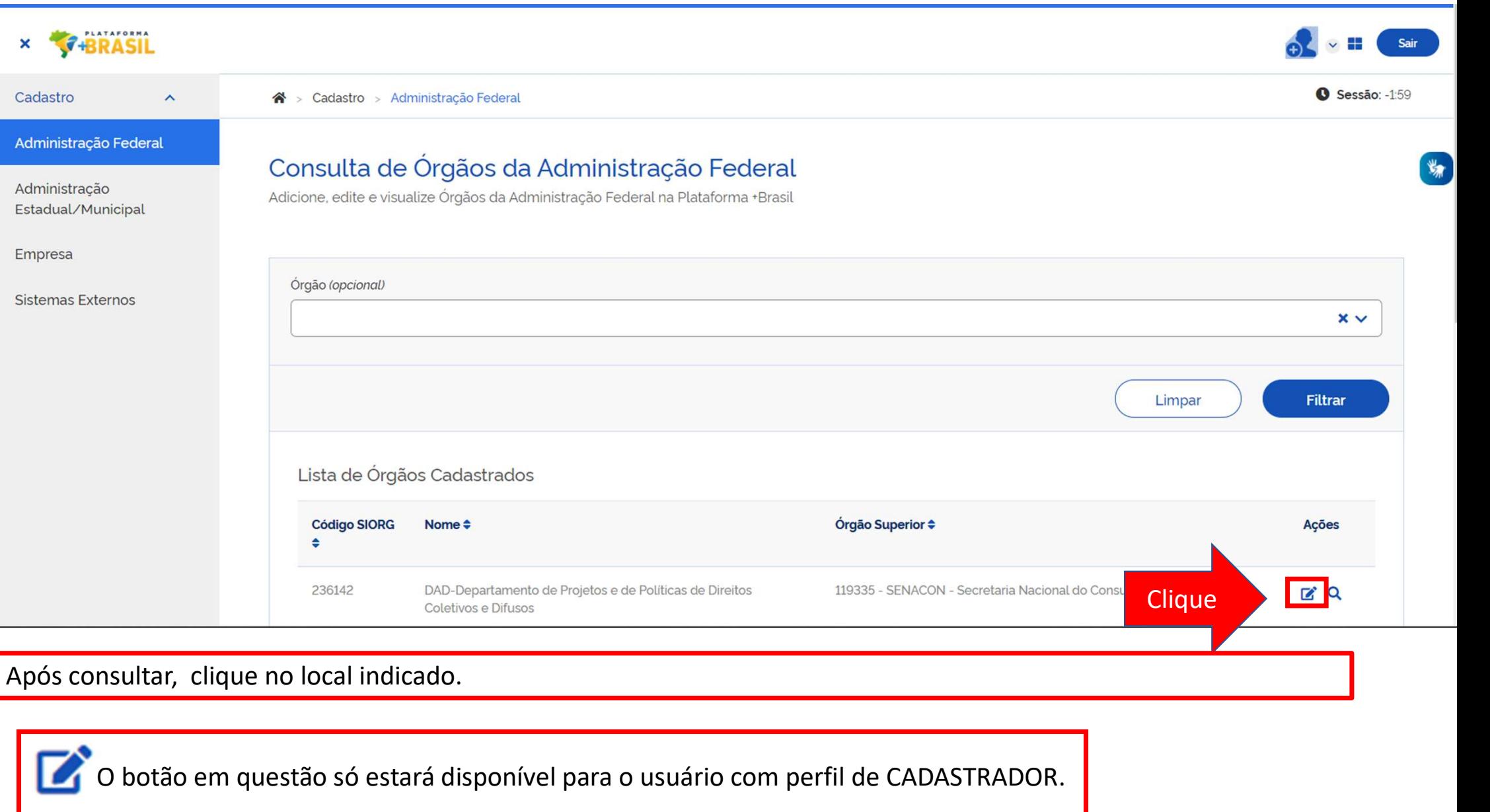

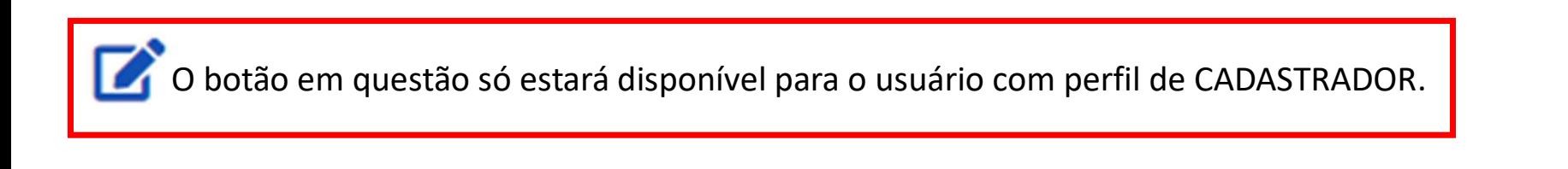

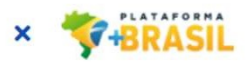

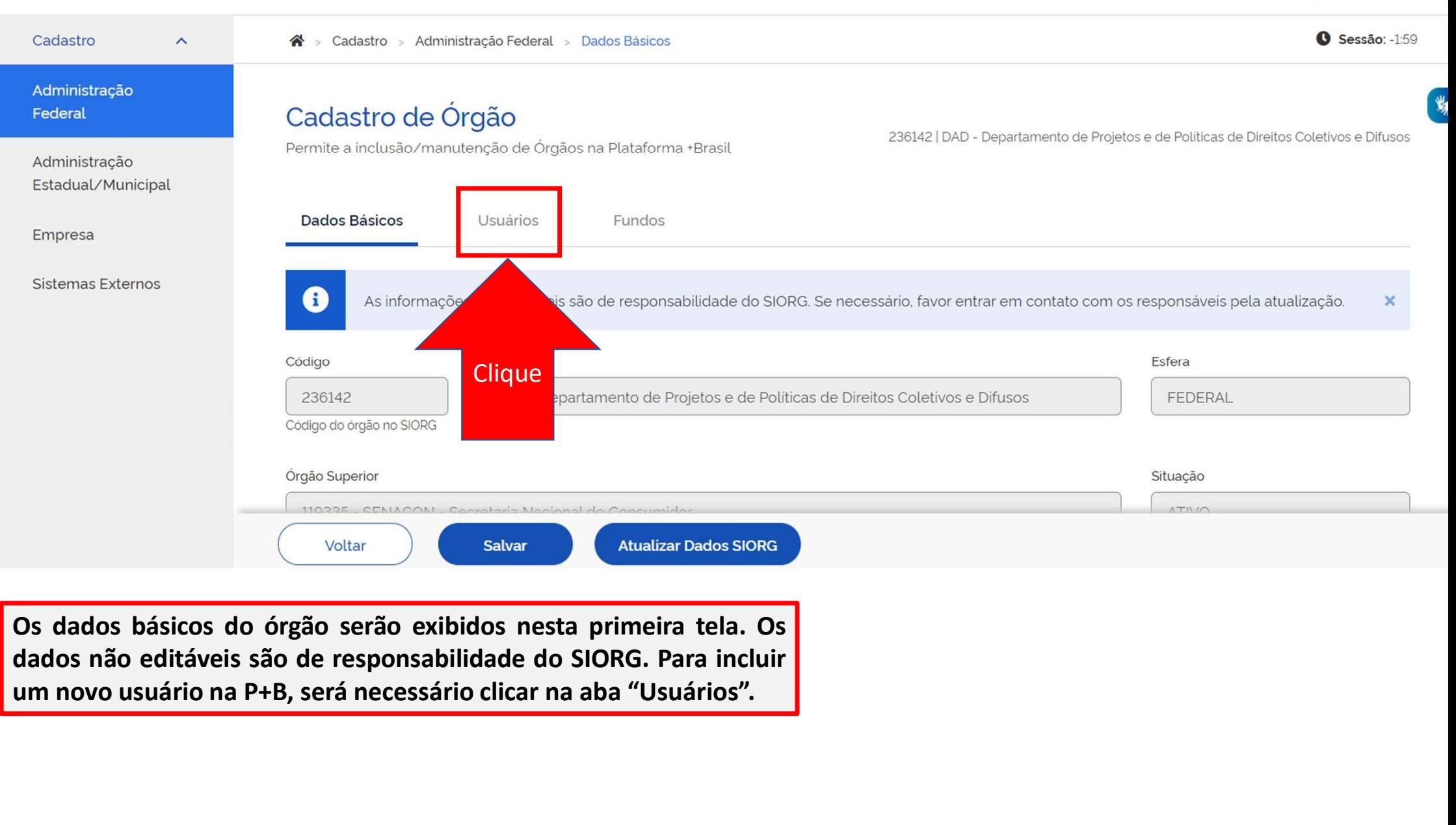

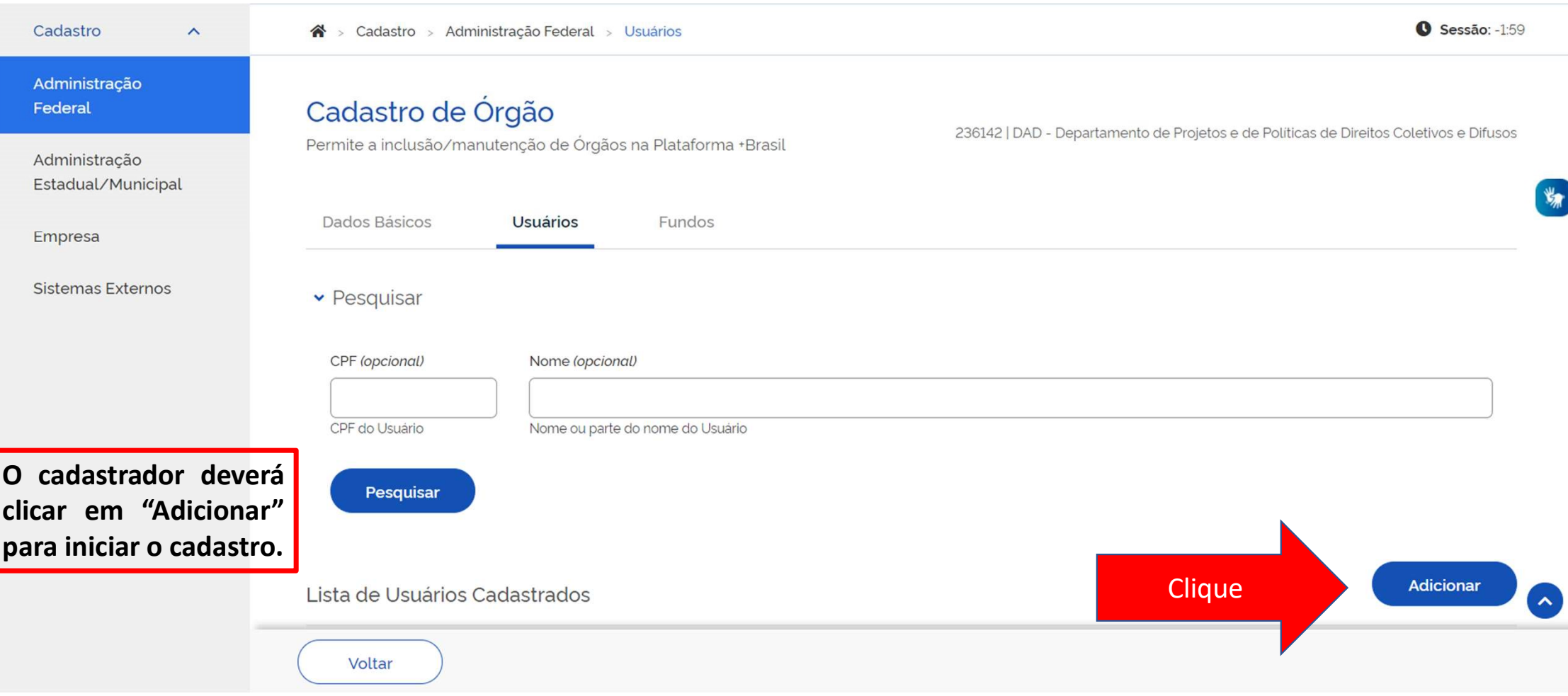

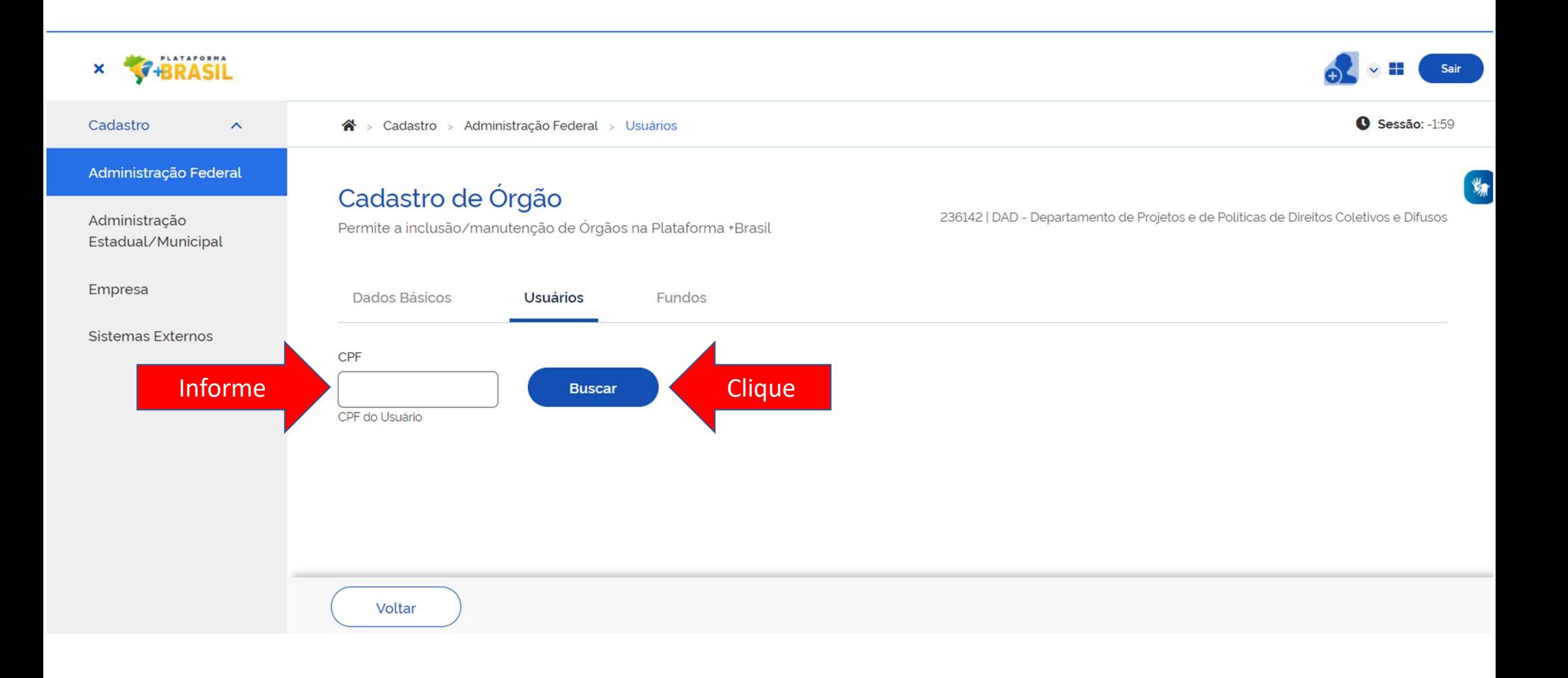

Informe o CPF do NOVO usuário, e clique em "Buscar".

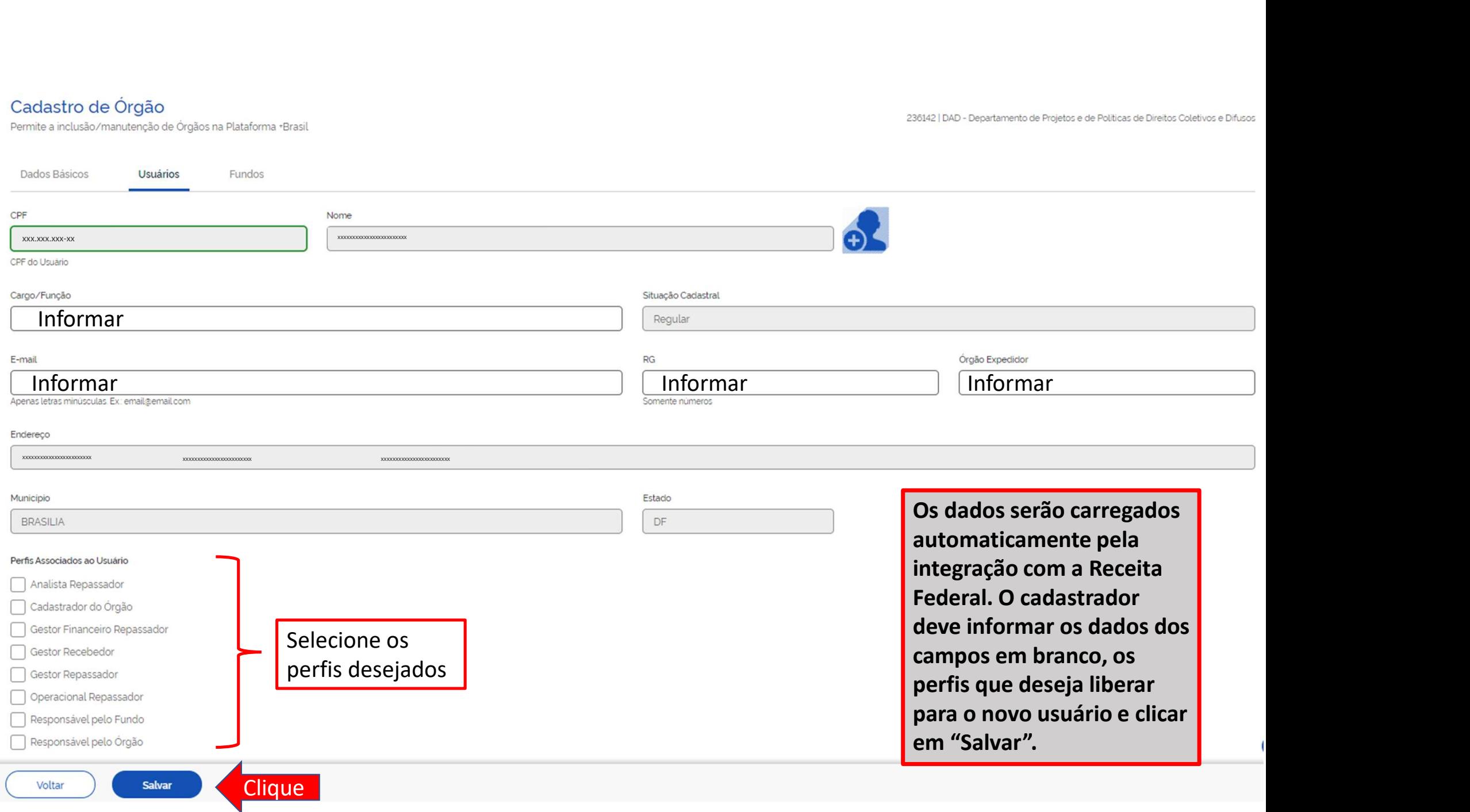

# Qual perfil devo cadastrar?

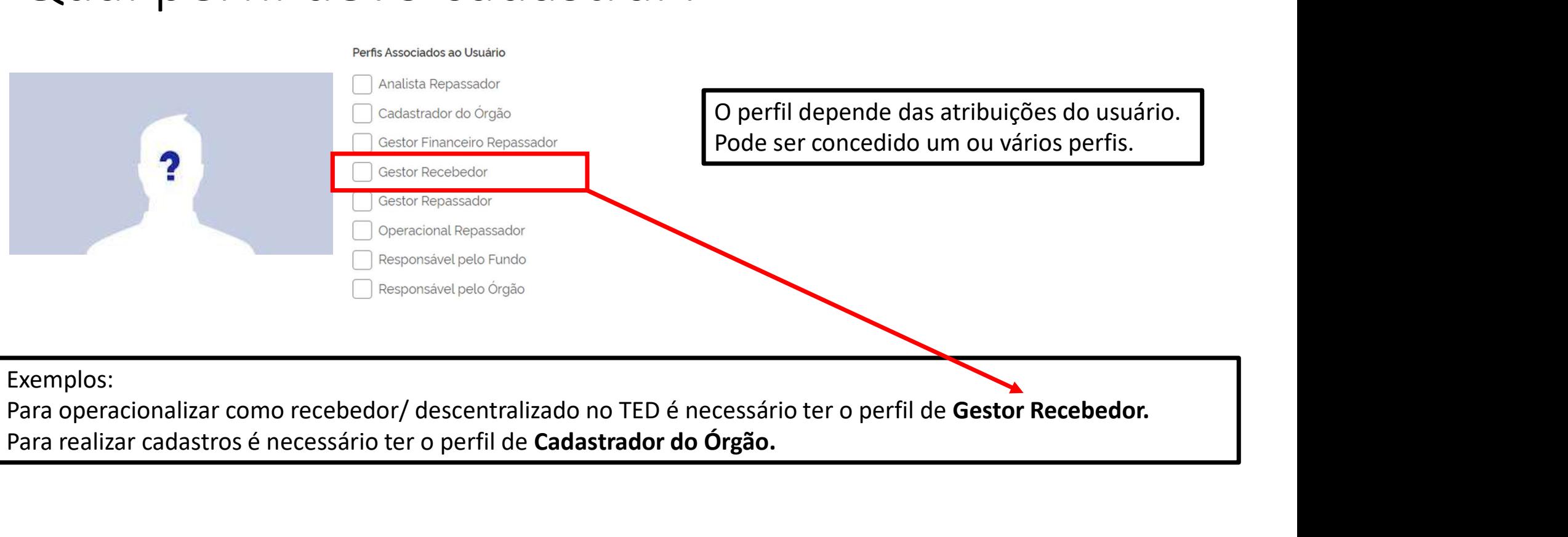

Para realizar cadastros é necessário ter o perfil de Cadastrador do Órgão.

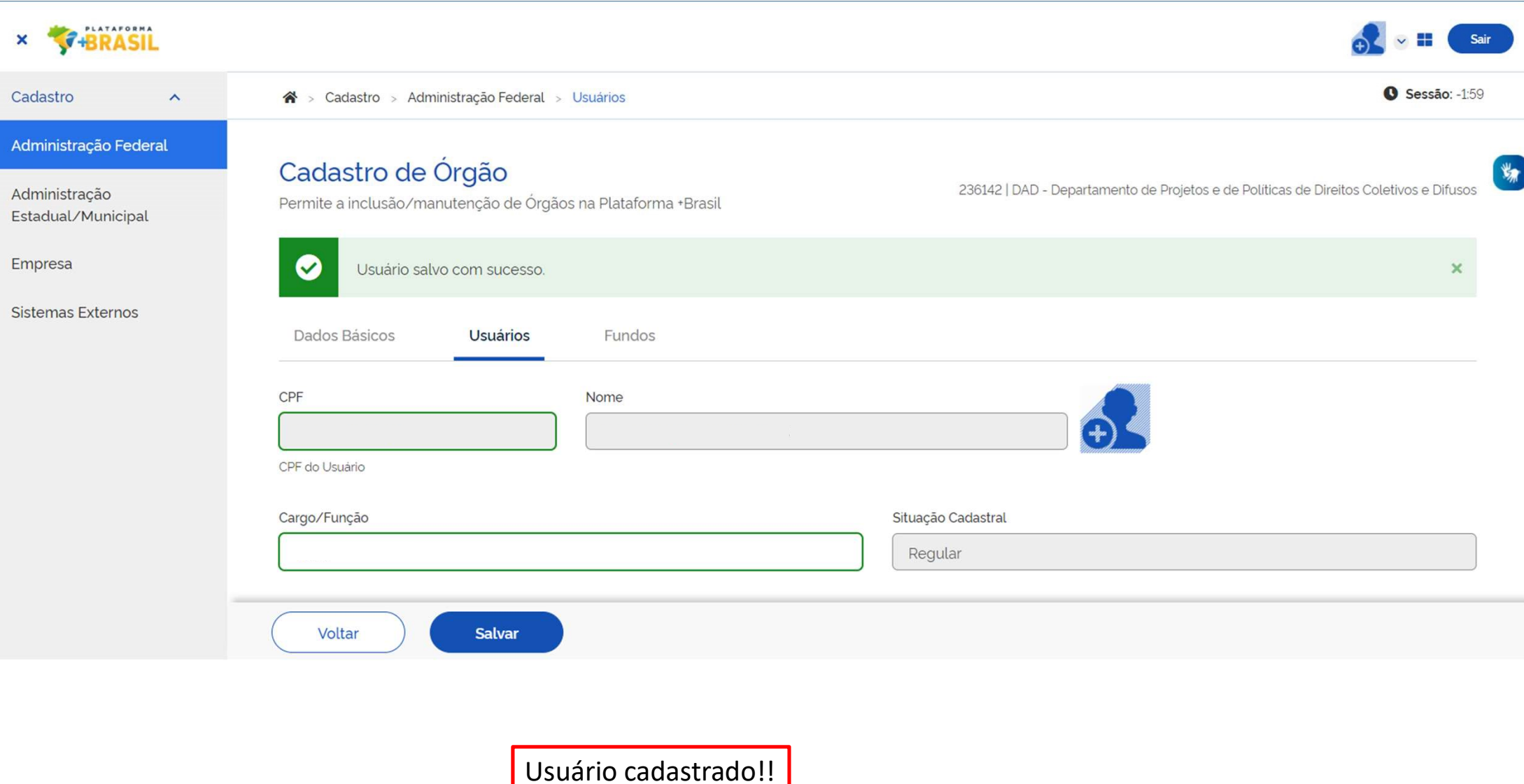

Esses passos podem ser seguidos para atualizar alguma informação nos cadastros existentes.

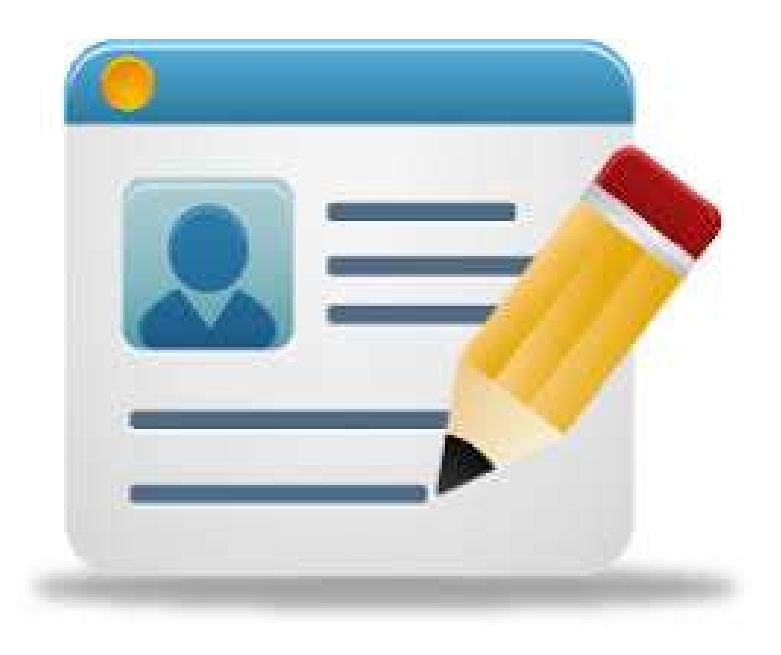

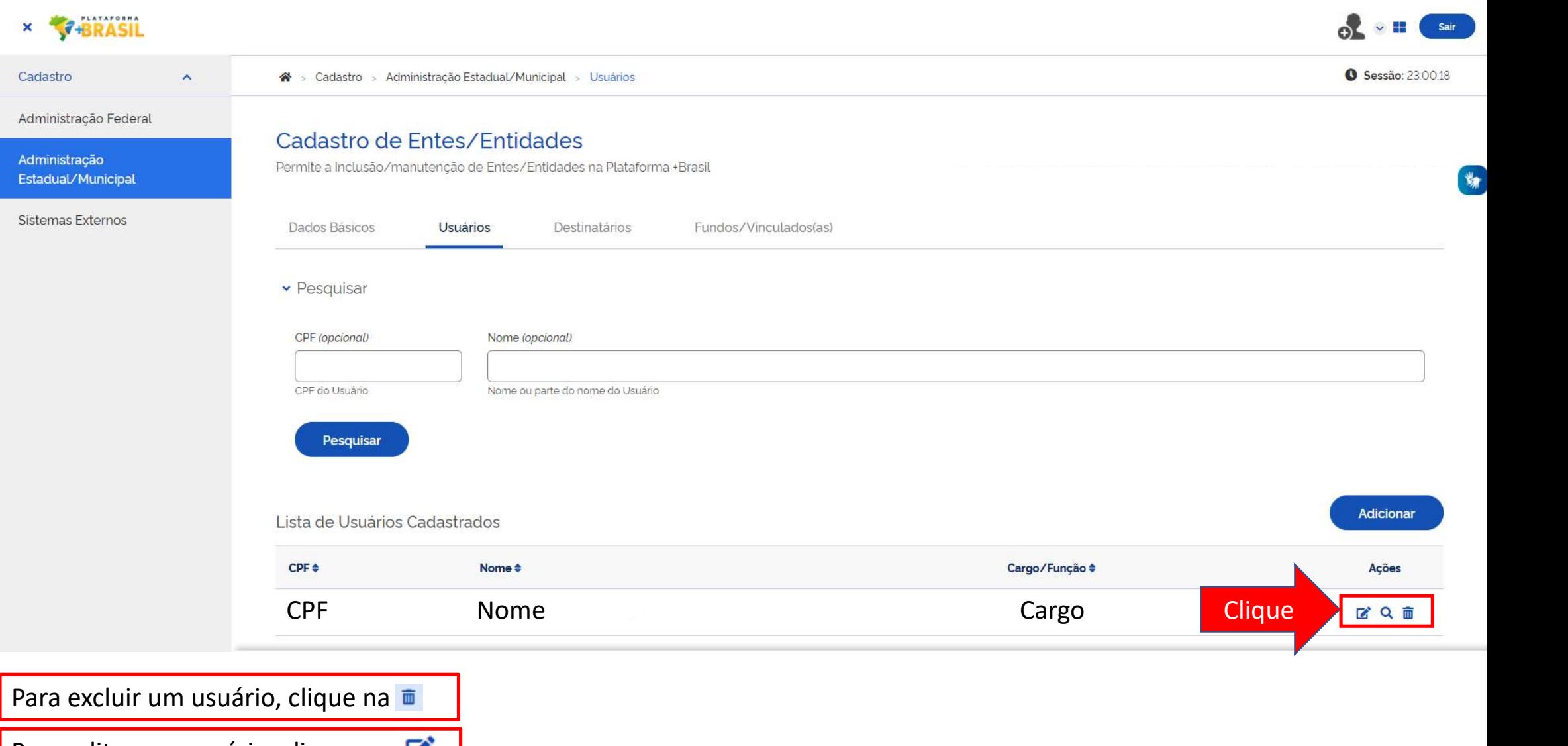

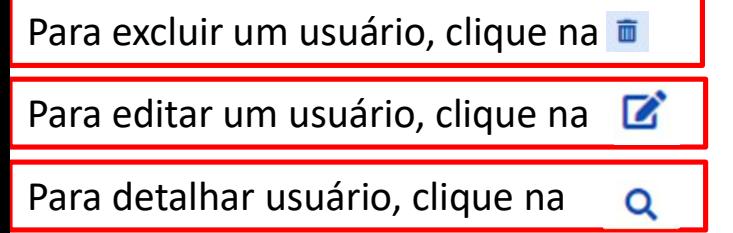

## DÚVIDAS

- Antes de enviar seu questionamento, verifique se sua dúvida não pode ser sanada com as orientações aqui disponibilizadas.
- Caso as informações não solucionem seu questionamento, a equipe de atendimento disponibiliza opções para o registro de suas manifestações. **DÚVIDAS**<br>• Antes de enviar seu questionamento, verifique se sua dúvida não<br>pode ser sanada com as orientações aqui disponibilizadas.<br>• Caso as informações não solucionem seu questionamento, a equipe<br>de atendimento dispon
- 

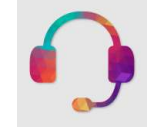

https://portaldeservicos.economia.gov.br

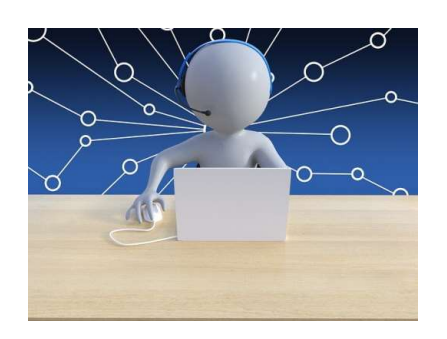

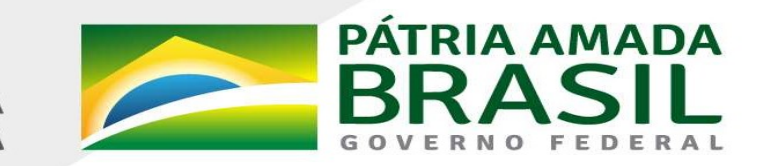

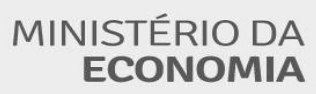

www.economia.gov.br